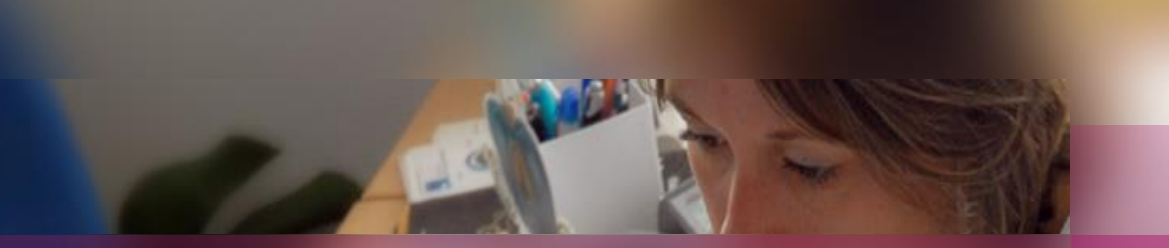

### **Documentation établissement**

### **APPLICATION CYCLADES**

**Certificat d'Aptitude Professionnelle**

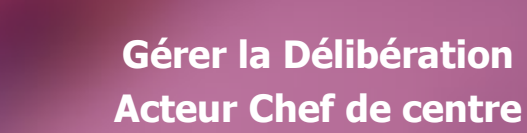

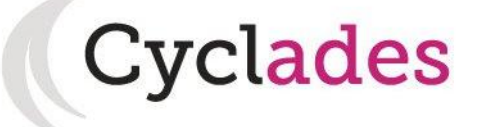

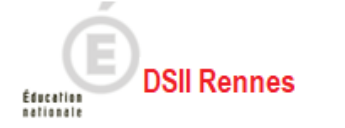

# **1. Où en sommes-nous ?**

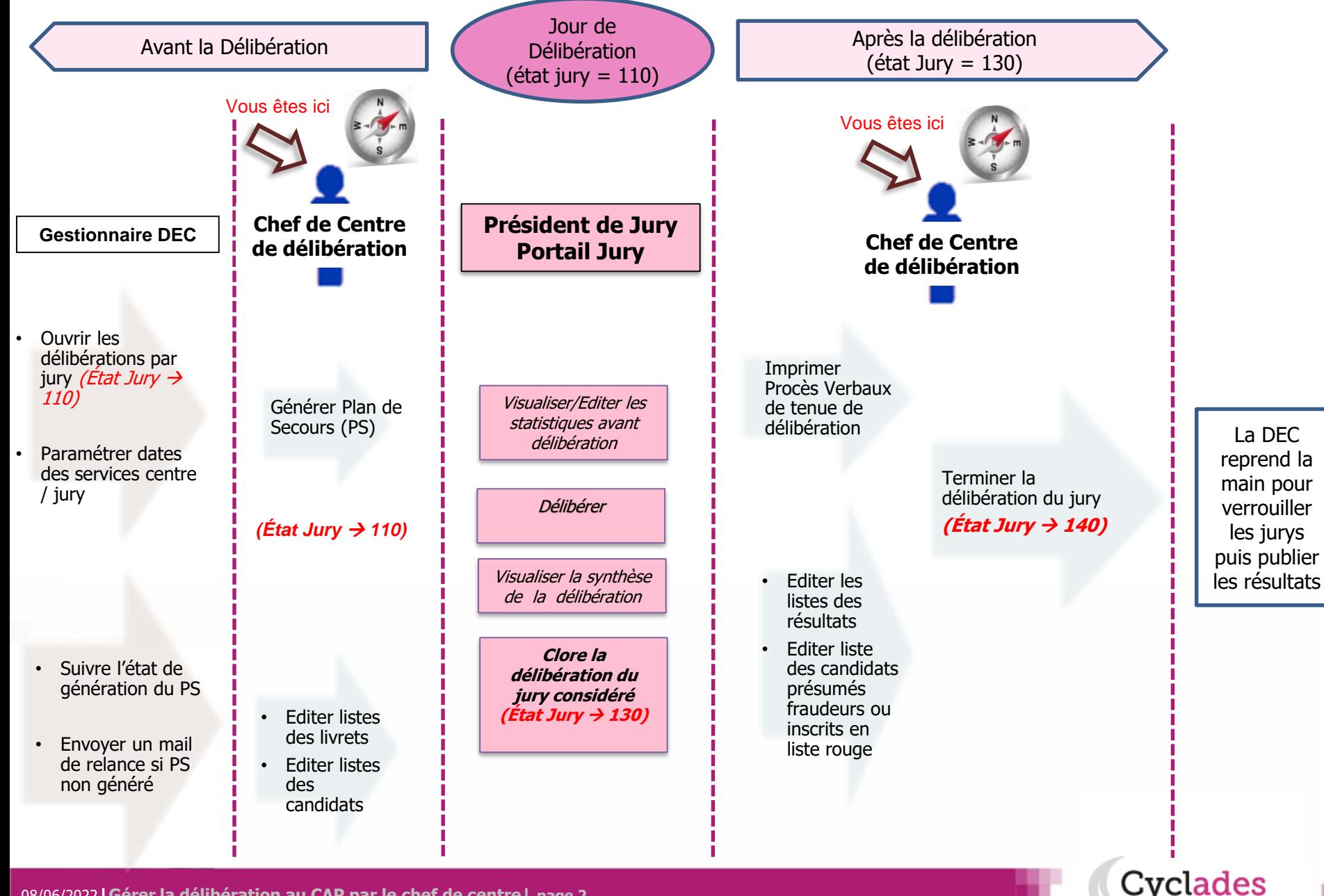

1. Où en sommes-nous ?

#### **2. Editer la liste des candidats avec livret papier**

- 3. Générer le plan de secours
- 4. Editer les listes de candidats
- 5. Editer les statistiques avant délibération (facultatif)
- 6. Editer les Procès Verbaux de tenue de délibération
- 7. Editer la liste des candidats présumés fraudeurs ou inscrits en liste rouge
- 8. Editer les listes de résultats
- 9. Terminer la délibération des jurys

### **2. Editer la liste des candidats avec livret papier**

**Délibération > Préparation des livrets scolaires papier pour le jury > Editer la liste des candidats avec livret papier**

Cette activité permet au centre de délibération de préparer les livrets scolaires papier pour le jury. L'édition produite permettra au centre de de recenser la liste des livrets à recevoir par établissement d'inscription.

Liste des candidats pour la préparation des livrets scolaires papier

Jury de délibération : 22137

Spécialité (Libellé) : Boulanger (22137)

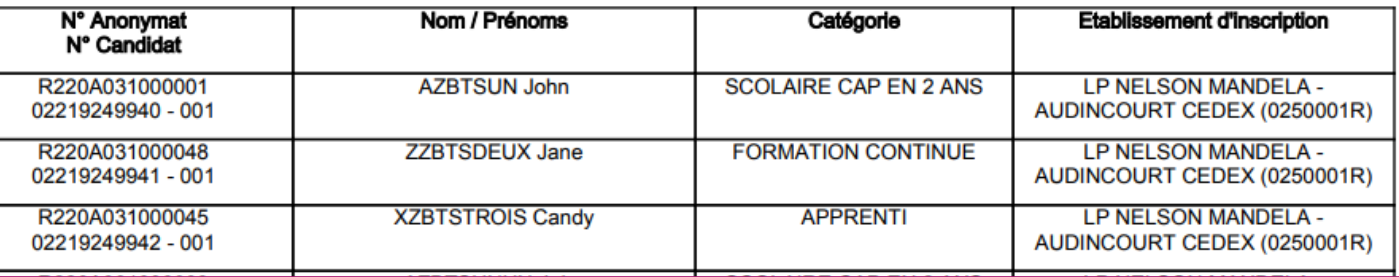

#### **Remarque : les établissements d'inscription ont accès à l'activité :**

**Délibération > Préparation des livrets scolaires papier pour le jury > Editer la liste des élèves avec livret papier**

Elle permet à chaque établissement d'inscription d'éditer la liste des centres de délibération pour l'envoi des livrets scolaires. Si le centre de délibération est également établissement d'inscription , il aura donc accès à cette activité.

**Ces deux activités sont accessibles avant même l'ouverture des délibérations.** 

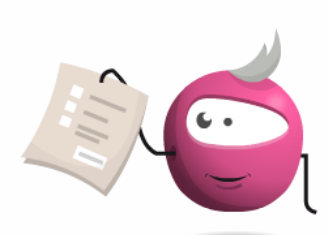

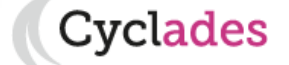

- 1. Où en sommes-nous ?
- 2. Editer la liste des candidats avec livret papier

#### **3. Générer le plan de secours**

- 4. Editer les listes de candidats
- 5. Editer les statistiques avant délibération (facultatif)
- 6. Editer les Procès Verbaux de tenue de délibération
- 7. Editer la liste des candidats présumés fraudeurs ou inscrits en liste rouge
- 8. Editer les listes de résultats

#### 9. Terminer la délibération des jurys

### **3. Générer le plan de secours**

### **Délibération > Avant la délibération du jury > Générer le plan de secours par jury**

Le centre de délibération est tenu de générer le plan de secours dès l'ouverture du service chef de centre de délibération par la DEC.

Le dossier généré contient les éléments suivants nécessaires à la délibération :

- Edition des procès -verbaux individuels de notes des candidats,
- Edition des statistiques avant délibération de chaque jury,
- Edition des papillons d'accès aux jurys, en cas de mise en place du plan de secours **(à utiliser seulement si vous avez eu l'accord de votre correspondant académique - et nécessite l'intervention de la DSII).**

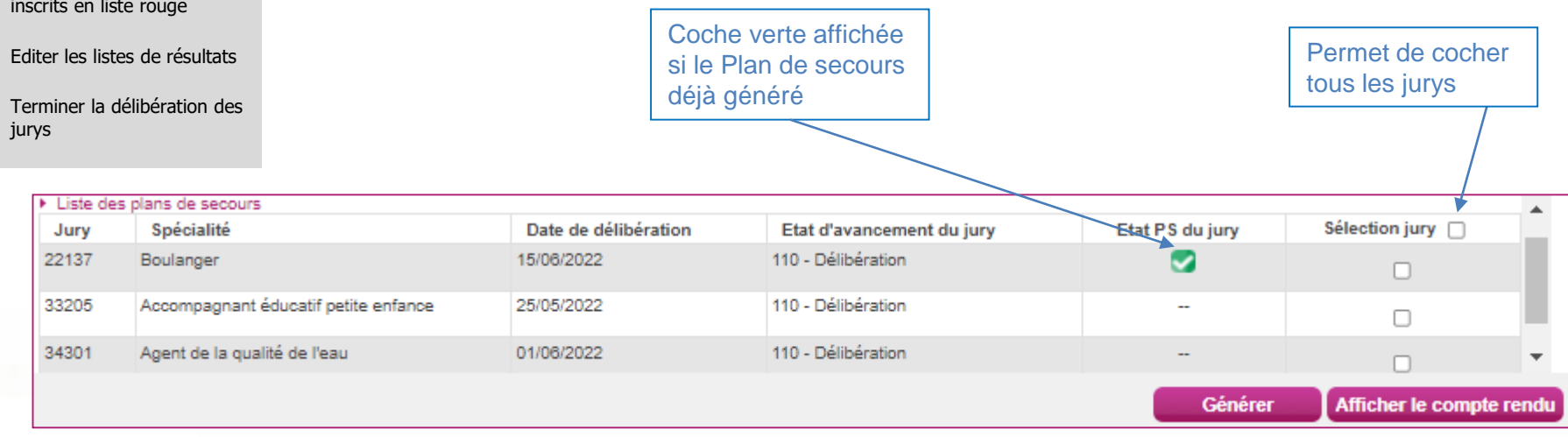

Sélectionnez les jurys puis lancer la génération du Plan de Secours en cliquant sur le bouton **Générer**.

Cliquez ensuite sur **Afficher le compte rendu** pour consulter le CR du traitement et télécharger le Plan de Secours généré.

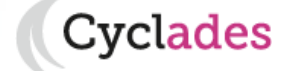

- 
- 2. Editer la liste des candidats avec livret papier

#### **3. Générer le plan de secours**

- 4. Editer les listes de candidats
- 5. Editer les statistiques avant délibération (facultatif)
- 6. Editer les Procès Verbaux de tenue de délibération
- 7. Editer la liste des candidation présumés fraudeurs ou inscrits en liste rouge
- 8. Editer les listes de résultation
- 9. Terminer la délibération jurys

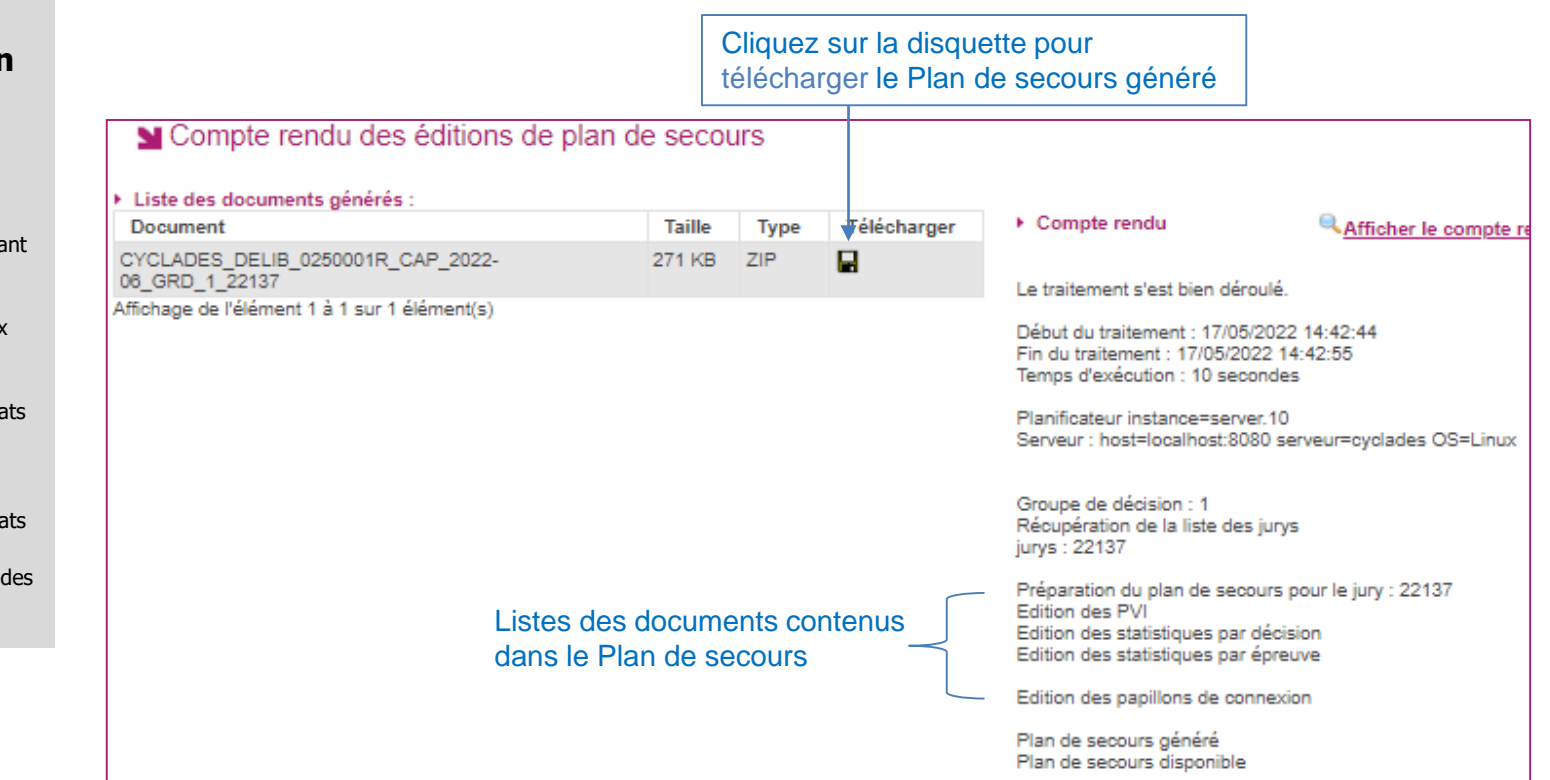

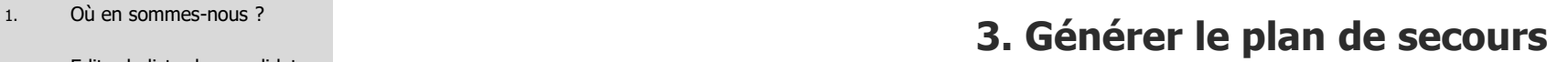

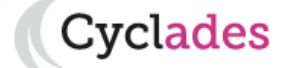

- 1. Où en sommes-nous ?
- 2. Editer la liste des candidats avec livret papier
- 3. Générer le plan de secours

#### **4. Editer les listes de candidats**

- 5. Editer les statistiques avant délibération (facultatif)
- 6. Editer les Procès Verbaux de tenue de délibérati
- 7. Editer la liste des candidats présumés fraudeurs ou inscrits en liste rouge
- 8. Editer les listes de rés
- 9. Terminer la délibération jurys

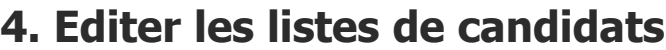

**Cyclades** 

#### **Délibération > Avant la délibération du jury > Editer les listes de candidats**

Cette activité permet d'éditer les listes de candidats pour préparer la délibération. Il s'agit de documents confidentiels réservés uniquement au chef de centre.

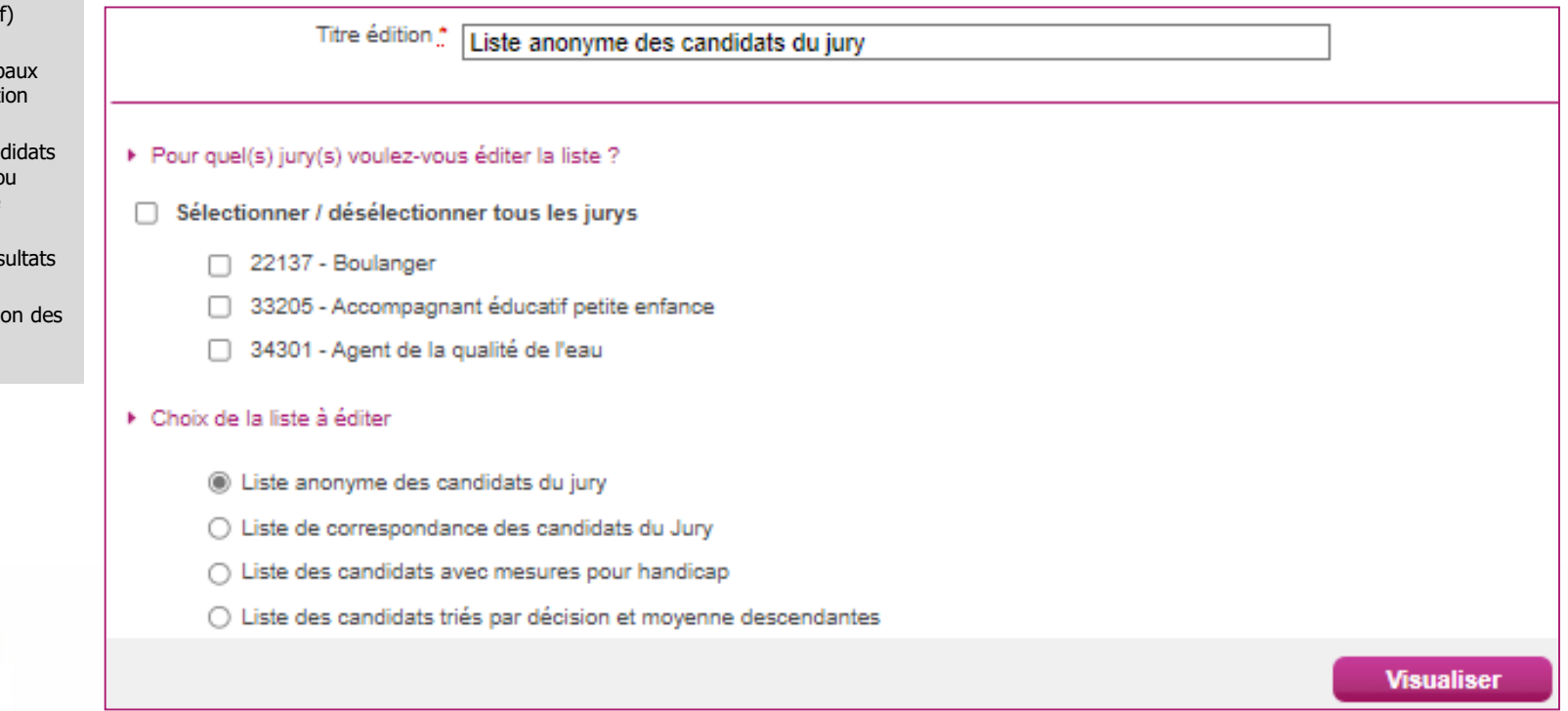

Sélectionnez les jurys concernés puis choisissez le type de document à éditer. Un titre est proposé par défaut en fonction du document choisi mais vous pouvez le modifier. Cliquez sur **Visualiser** pour lancer l'édition.

L'édition « Liste des candidats triés par décision et moyenne descendantes » permet préparer les piles de livrets scolaires.

- 1. Où en sommes-nous ?
- 2. Editer la liste des candidats avec livret papier
- 3. Générer le plan de secours
- 4. Editer les listes de candidats

#### **5. Editer les statistiques avant délibération (facultatif)**

- 6. Editer les Procès Verbaux de tenue de délibération
- 7. Editer la liste des candidats présumés fraudeurs ou inscrits en liste rouge
- 8. Editer les listes de résultats
- 9. Terminer la délibération des jurys

### **5. Editer les statistiques avant délibération (facultatif)**

#### **Délibération > Avant la délibération du jury > Editer les statistiques avant délibération**

Cette activité permet au centre de délibération d'éditer les statistiques avant délibération calculées à l'ouverture de la délibération par la DEC. Cette étape reste facultative car les statistiques avant délibération sont générées dans le plan de secours.

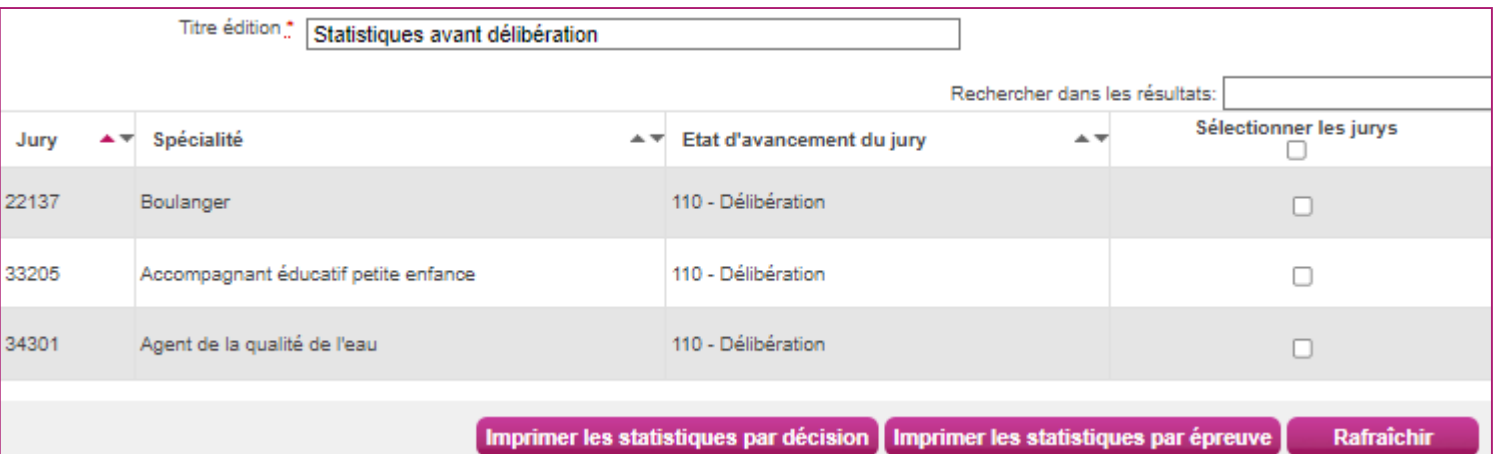

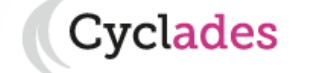

- 1. Où en sommes-nous ?
- 2. Editer la liste des candidats avec livret papier
- 3. Générer le plan de secours
- 4. Editer les listes de candidats
- 5. Editer les statistiques avant délibération (facultatif)
- **6. Editer les Procès Verbaux de tenue de délibération**
- 7. Editer la liste des candidats présumés fraudeurs ou inscrits en liste rouge
- 8. Editer les listes de résultats
- 9. Terminer la délibération des jurys

### **6. Editer les Procès Verbaux de tenue de délibération**

**Délibération > Après la délibération du jury > Editer les Procès Verbaux de tenue de délibération**

Cette activité permet au chef de centre d'éditer les PVs de tenue de délibération **à faire signer par le Président du Jury**.

**Cet étape est indispensable ; elle n'est possible que si le jury est clos et à l'état 130.** 

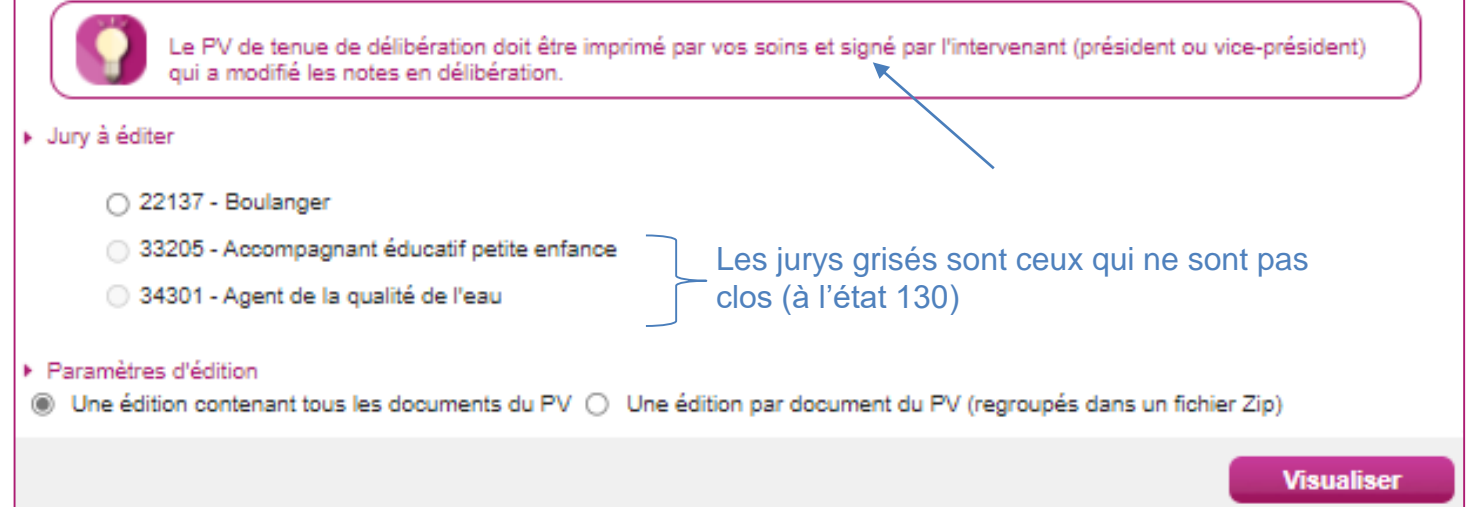

Le PV de tenue de délibération est composé des documents suivants :

- $\triangleright$  PV des admis,
- PV de la liste des notes modifiées au cours de la délibération
- $\triangleright$  Et enfin PV des candidats non admis.

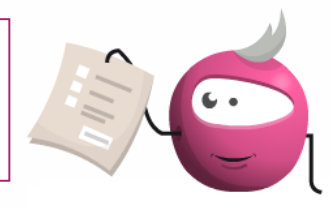

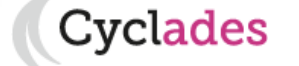

- 1. Où en sommes-nous ?
- 2. Editer la liste des candidats avec livret papier
- 3. Générer le plan de secours
- 4. Editer les listes de candidats
- 5. Editer les statistiques avant délibération (facultatif)
- 6. Editer les Procès Verbaux de tenue de délibération
- **7. Editer la liste des candidats présumés fraudeurs ou inscrits en liste rouge**
- 8. Editer les listes de résultats
- 9. Terminer la délibération des jurys

### **7. Editer la liste des candidats présumés fraudeurs ou inscrits en liste rouge**

**Délibération > Général > Editer la liste des candidats présumés fraudeurs ou inscrits en liste rouge**

Cette activité permet au chef de centre d'éditer la liste des candidats inscrits sur "liste rouge » ou suspectés de fraude. Ces candidats seront exclus des listes officielles d'affichage des résultats.

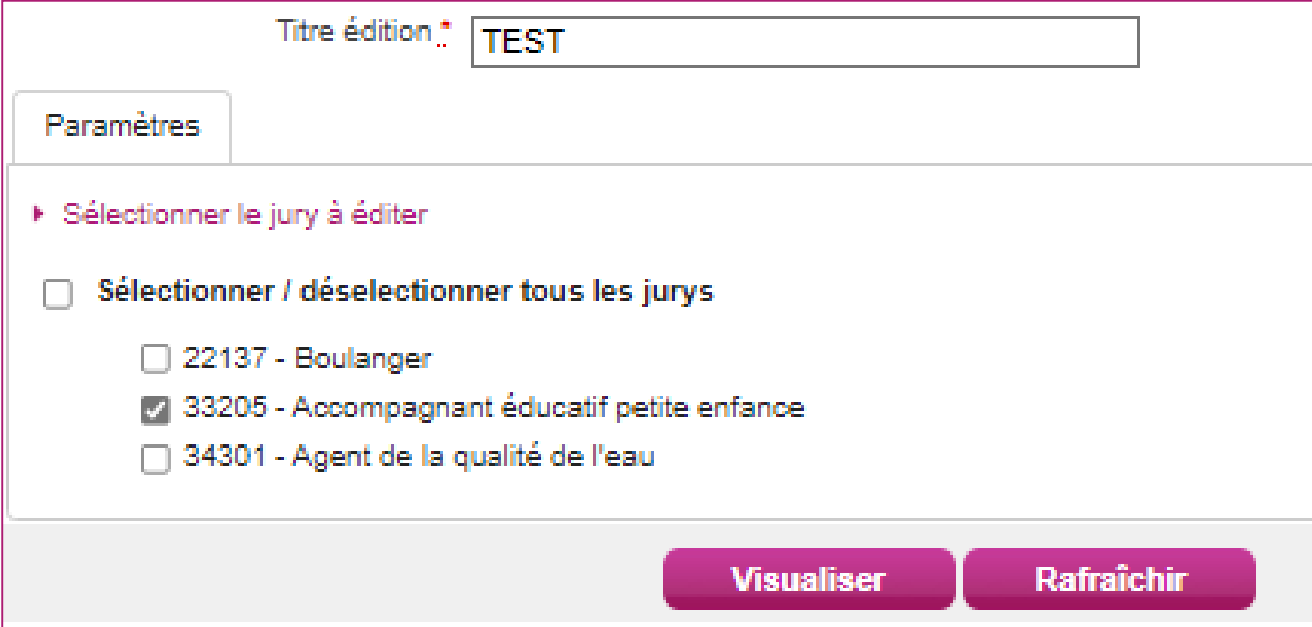

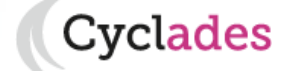

- 1. Où en sommes-nous ?
- 2. Editer la liste des candidats avec livret papier
- 3. Générer le plan de secours
- 4. Editer les listes de candidats
- 5. Editer les statistiques avant délibération (facultatif)
- 6. Editer les Procès Verbaux de tenue de délibération
- 7. Editer la liste des candidats présumés fraudeurs ou inscrits en liste rouge
- **8. Editer les listes de résultats**
- 9. Terminer la délibération des jurys

### **8. Editer les listes de résultats**

#### **Délibération > Après la délibération du jury > Editer les listes de résultats**

Cette activité permet au chef de centre d'éditer les listes d'affichage des admis (à afficher dans le centre de délibération). Elle permet aussi d'éditer la liste des candidats non admis (à ne pas afficher).

**Cet étape n'est possible que si le jury est clos et à l'état 130.** 

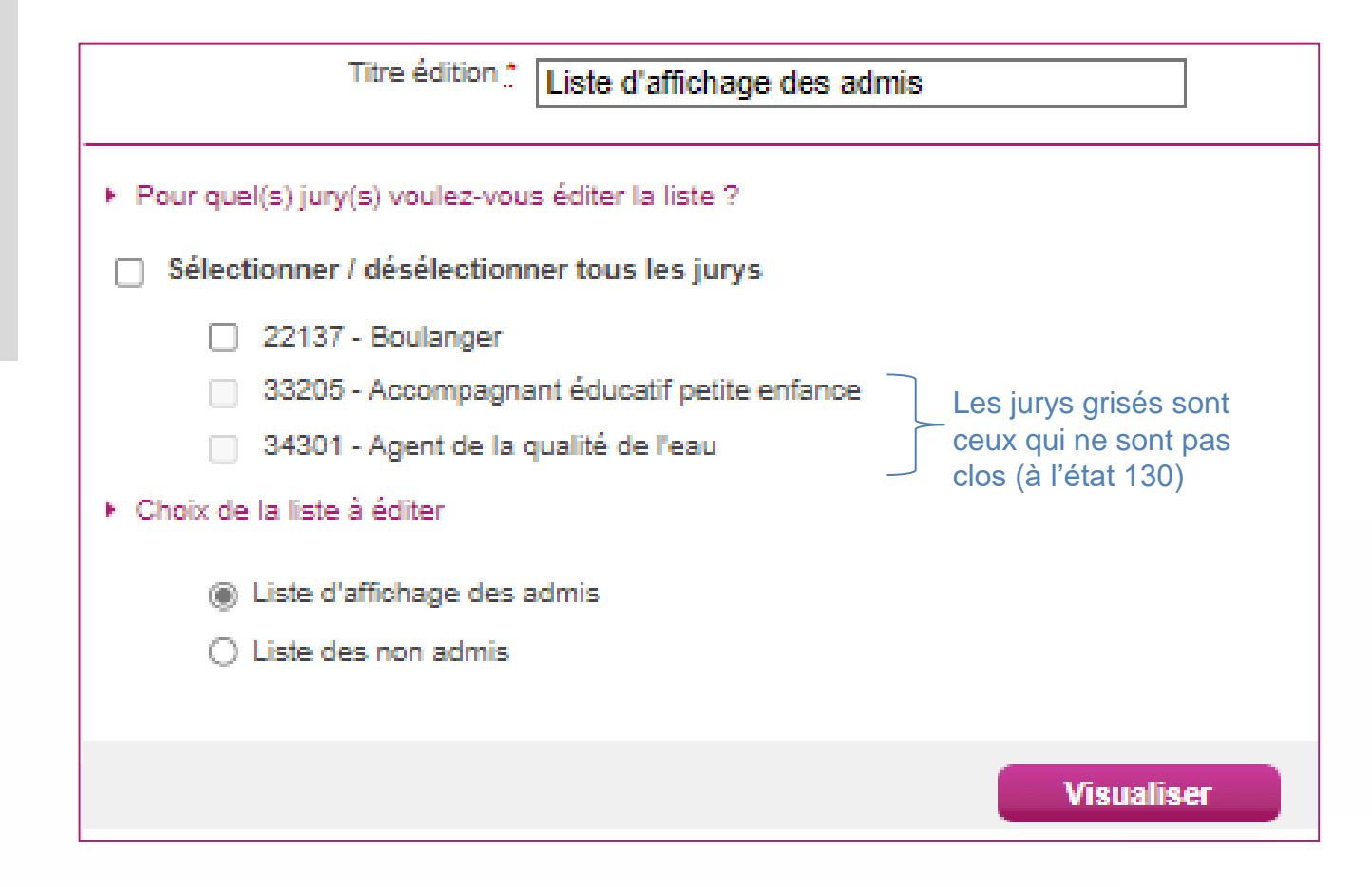

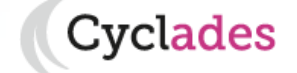

- 1. Où en sommes-nous ?
- 2. Editer la liste des candidats avec livret papier
- 3. Générer le plan de secours
- 4. Editer les listes de candidats
- 5. Editer les statistiques avant délibération (facultatif)
- 6. Editer les Procès Verbaux de tenue de délibéra
- 7. Editer la liste des ca présumés fraudeurs inscrits en liste roug
- 8. Editer les listes de résultation
- **9. Terminer la**  délibération **jurys**

Vue synthétique

Boulanger

Agent de la

22137

33205

34301

### **8. Terminer la délibération des jurys**

#### **Délibération > Après la délibération du jury > Terminer la délibération des jurys**

Cette activité permet au chef de centre de terminer la délibération pour le jury. Cet action est à effectuer dans la l'onglet vue détaillée « lot par lot ».

#### **Cet étape est à faire si le jury est clos et à l'état 130.**

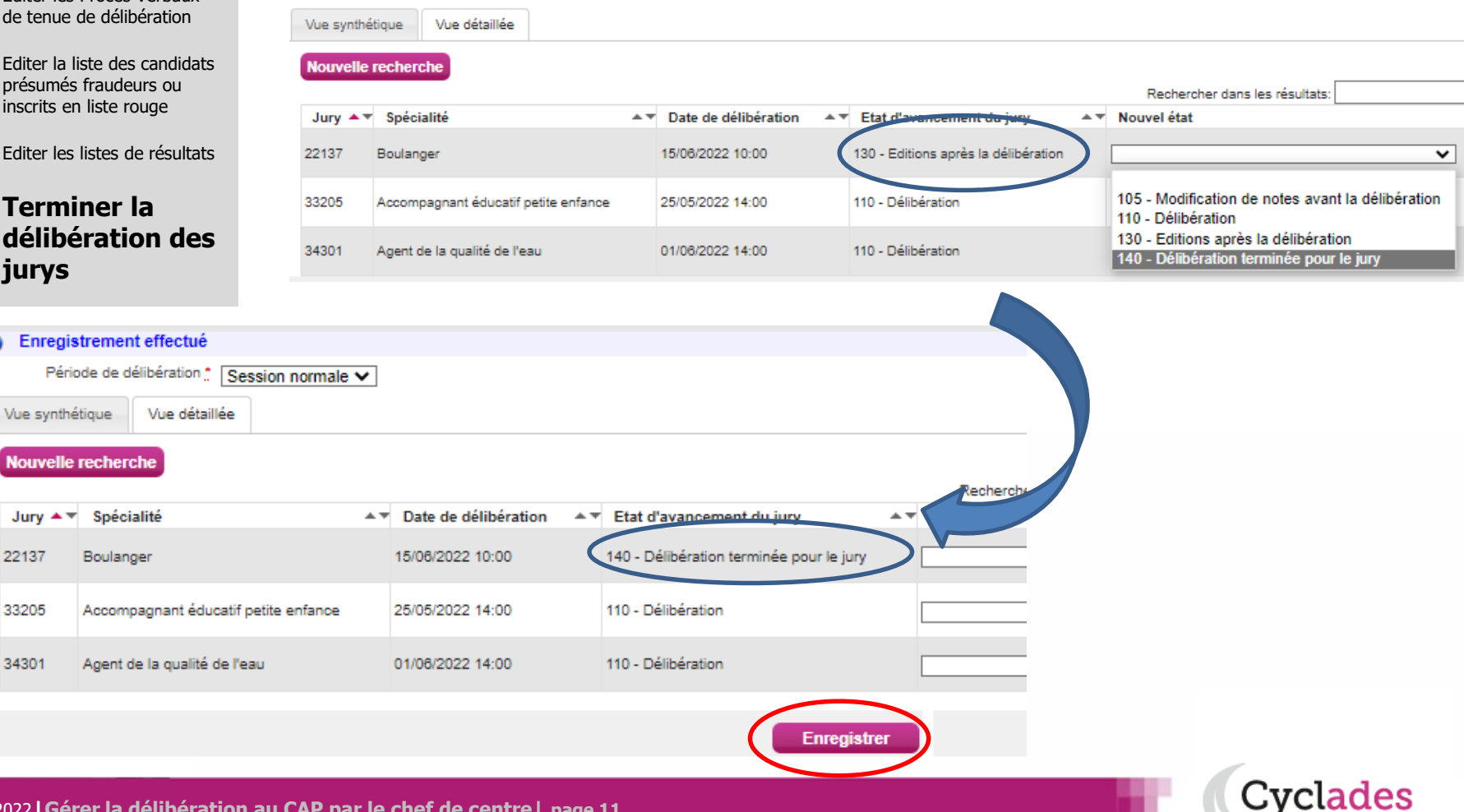

08/06/2022**|Gérer la délibération au CAP par le chef de centre| page 11**

## **Aides et supports à votre disposition**

Vous avez besoin d'aide ?

Nous mettons à votre disposition des aides et des supports vous permettant de mieux vous familiariser et de comprendre comment utiliser Cyclades.

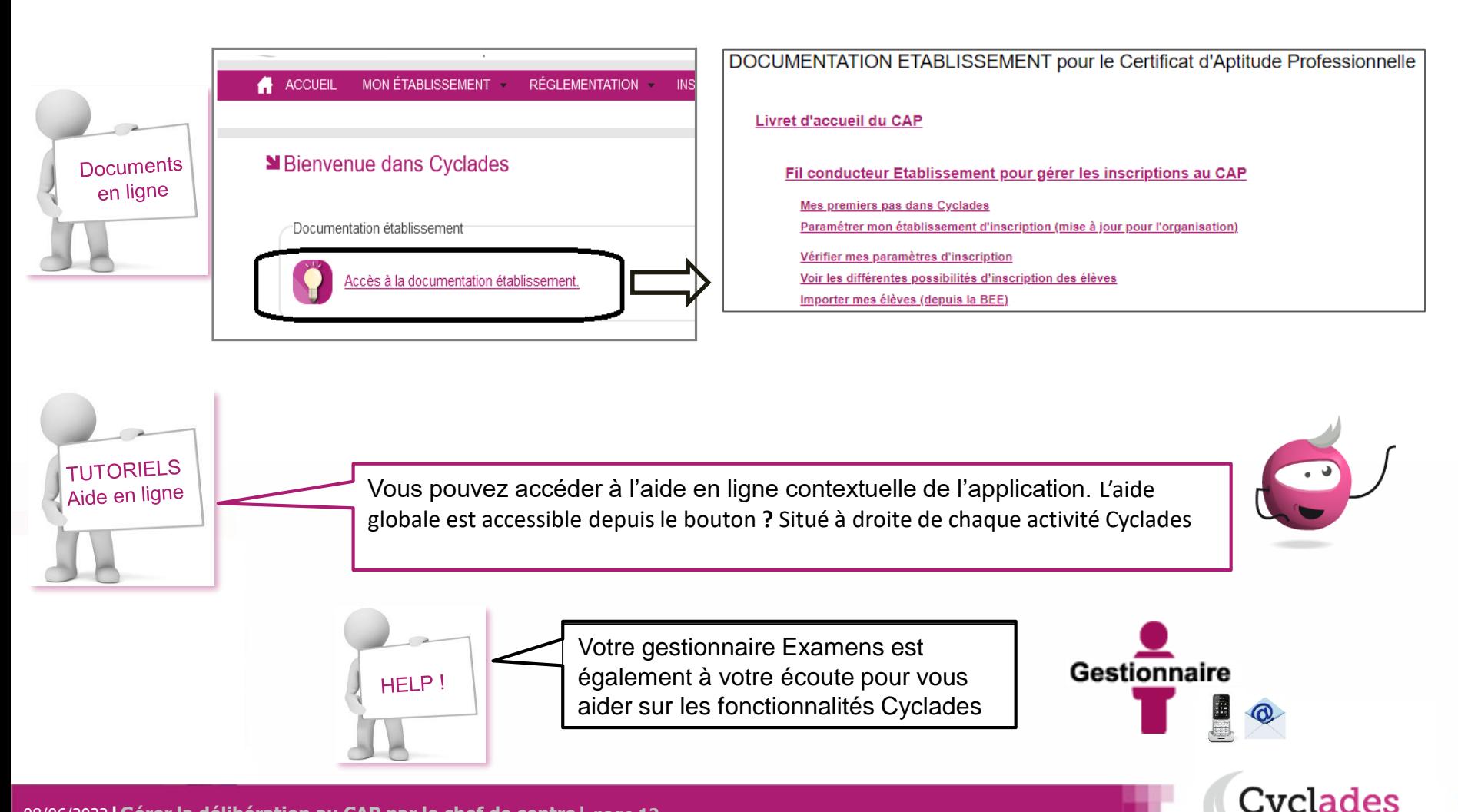

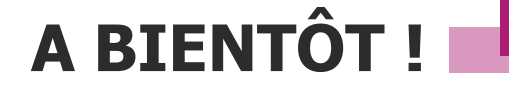

Vous venez de suivre le support de délibération destiné au centre de délibération.

Ce support sera décliné pour chaque grande étape de gestion.

Rendez-vous au prochain jalon !

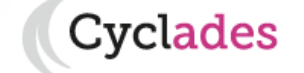